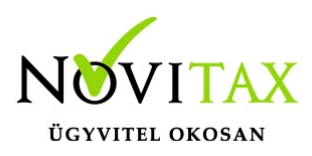

# **Nyitó eszközök rögzítése az egyszeres programban**

# **Nyitó eszközök rögzítése az egyszeres programban a Nyitás/Eszközök/Eszközök menüpontban kezdeményezhető.**

Az eszköznél kötelezően megadandó adatok:

- megnevezés
- eszköz típus
- eszköz csoport
- felhasználás jellege (nem kizárólagosnál nem számol a program écs-t)
- amortizáció típus
- amortizációs kulcs
- bekerülés (Bekerülés gombra kattintva)
- aktiválás (Aktiválás gombra kattintva)
- elszámolt értékcsökkenés (Nem Novitax programmal könyvelt időszak végéig elszámolt értékcsökkenést + gombra kattintva. Majd az eszköz eseményt pontosan meg kell adni. Irány: amortizáció, Tranzakció: tervszerű)

A bekerülés és aktiválás a + gombra kattintva, mint tranzakció is felvihető.

Nem elegendő a leírási kulcsot rögzíteni és a bekerülést. Pontosan rögzíteni kell az aktiválás dátumát, mert eltérhet a bekerülés dátumától, illetve az elszámolt értékcsökkenés megadása is elengedhetetlen.

Így az eszköz nettó értékét számítani tudja a program.

# [www.novitax.hu](http://www.novitax.hu)

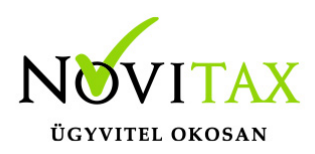

### **Nyitó eszközök rögzítése az egyszeres programban**

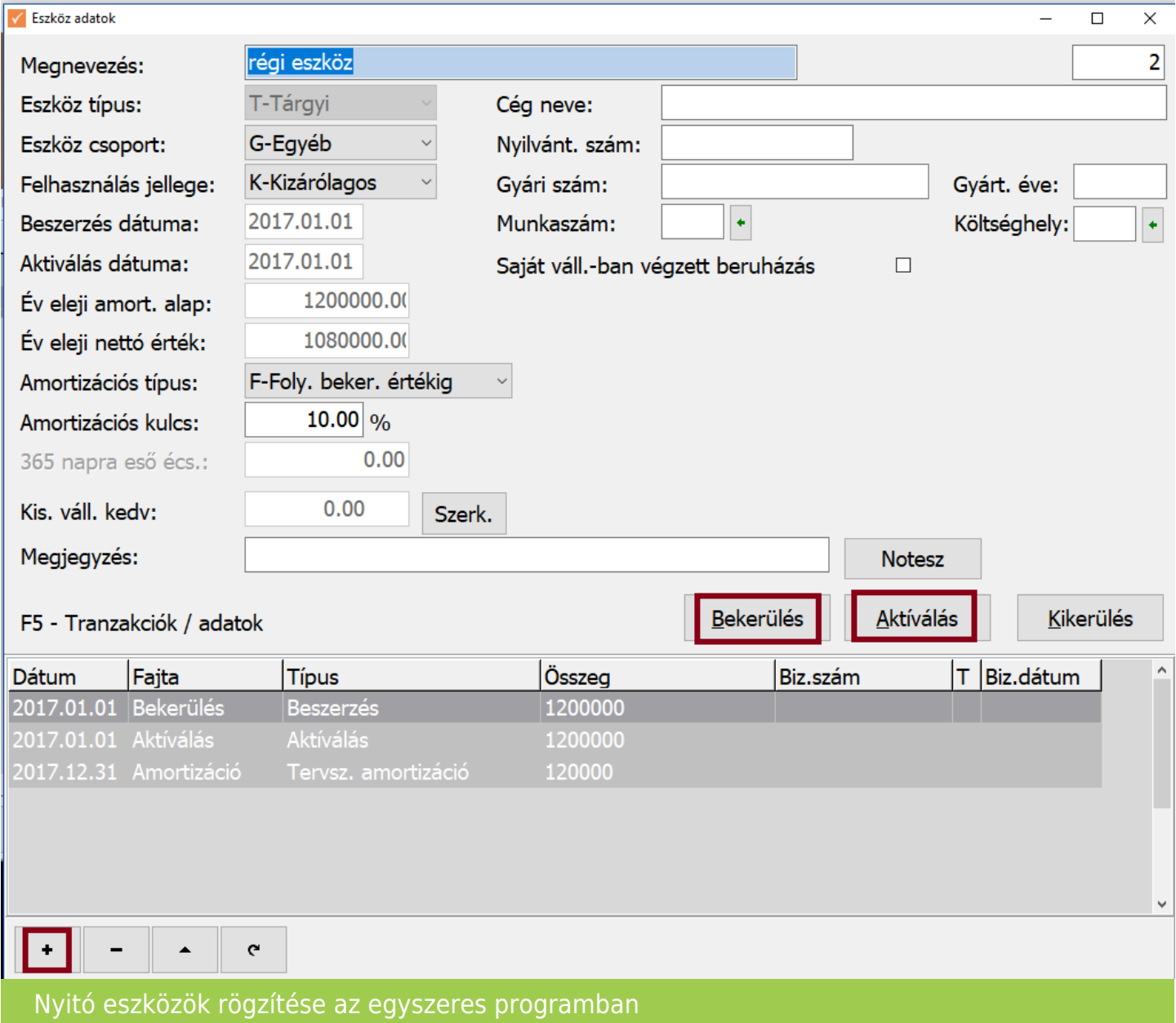

#### **A könyvelési évben történő eszköz beszerzéseket, és egyéb változásokat a** felhasználó számla/bizonylat rögzítésekor, az "Adatfelvitel" menüpontban **rögzítheti.**

A beolvasások az eszköz analitikába nem rögzítenek adatot, így az eszköz beszerzések

# [www.novitax.hu](http://www.novitax.hu)

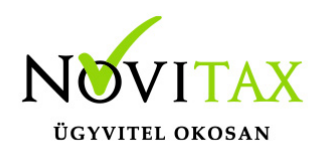

## **Nyitó eszközök rögzítése az egyszeres programban**

számláját/bizonylatát kézzel kell rögzíteni.

[Videó](https://novitax.hu/2020/12/taxa-targyi-eszkozok-es-immaterialis-javak-az-egyszeres-konyvvitelben/) 1.

[Videó 2.](https://www.youtube.com/watch?v=J1sI08msuMs)

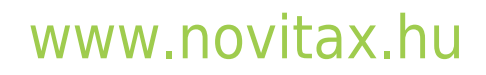

1105 Budapest, Gitár utca 4. | Tel.: (+36 1) 263-2363 | E-mail: [novitax@novitax.hu](mailto:novitax@novitax.hu)